#### **BAB III**

# **METODOLOGI PENELITIAN**

#### **3.1 Metode Pengembangan Perangkat Lunak**

Metode pengembangan perangkat lunak pada penelitina ini adalah menggunakan metode *prototype*. Metode ini digunakan untuk menggali kebutuhan lebih cepat dengan melibatkan pengguna dengan langkah-langkah sebagai berikut :

#### **3.1.1 Komunikasi**

Komunikasi diperlukan untuk mendapat informasi dari pengguna. Dalam penelitian ini , peneliti melakukan komunikasi secara langsung terhadap staf kampus STKIP Al Islam Tunas Bangsa untuk memperoleh kebutuhan aplikasi yang akan dibangun. Penelitian ini menggunakan pengumpulan data sebagai berikut :

a. Studi Literatur

Studi literatur dilakukan dalam rangka pengumpulan bahan referensi mengenai *Artificial Intelligence*, *Algoritma Pattern Matching*, *Chatbot* dari beberapa jurnal, ebook ,buku, artikel , pedoman akademik dan web resmi STKIP AL Islam Tunas Bangsa.

b. Wawancara

Tahap pengumpulan data akan dilakukan dengan wawancara terhadap staff Tata Usaha/TU dan bagian akademik yang ada di di STKIP Al Islam Tunas Bangsa Bandar Lampung .

#### **3.1.2 Perencanaan Cepat**

Perencanaan cepat (*Quick Plan*) merupakan langkah dengan melakukan perencanaan dan analisis setelah peneliti memperoleh data dari tahapan komunikasi. Analisis kebututuhan non fungsional merupakan langkah dimana peneliti merencanakan serta menganalisis kebutuhan perangkat lunak yang akan dibangun. Analisis non fungsional dibagi menjadi tiga tahapan, yaitu :

#### **3.1.2.1 Analisis Kebutuhan Pengguna**

Analisis Kebutuhan pengguna merupakan analisis untuk menentukan perangkat yang digunakan pengguna untuk menjalankan aplikasi yang akan dibangun. Berikut ini adalah kebutuhan perangkat yang digunakan oleh pengguna :

- a. Perangkat menggunakan sistem operasi berbasis android
- b. Perangkat menggunakan sistem operasi android minimum level API 23 versi 6.0 *Marshmallow*.

#### **3.1.2.2 Analisis Kebutuhan Perangkat Lunak**

Untuk Membuat Sebuah aplikasi chatbot , dibutuhkan beberapa perangkat lunak sebagai berikut:

- a. Sistem Operasi Windows 10 64 bit.
- b. Android Studio digunakan sebagai perancangan aplikasi dengan pemrograman Java..
- c. Lucid.app digunakan sebagai perancangan diagram UML.
- d. Balsamiq Wireframes digunakan sebagai perancangan desain tampilan aplikasi.
- e. Library AIML digunakan sebagai *knowledge base* dari aplikasi *chatbot.*

#### **3.1.2.3 Analisis Kebutuhan Perangkat Keras**

Perangkat Keras digunakan sebagai pendukung jalannya sebuah perangkat lunak.Perangkat yang digunakan menggunakan spesifikasi untuk *Notebook* sebagai berikut :

- a. Prosesor Inter Core i5-2540M @ 2.60 GHz
- b. Ram 4 GB DDR3
- c. Monitor 12 inch
- d. Harddisk 250 GB

# **3.1.2.4 Analisis Kebutuhan Data**

Analisis data adalah proses yang berkaitan dengan identifikasi kebutuhan data yang diperlukan dalam penelitian ini bertujuan agar aplikasi sesuai dengan alur yang diinginkan dengan memanfaatkan teknologi informasi dan komunikasi yaitu chatbot sebagai alat bantu dalam memberikan suatu infomasi kampus. Analisis data dibagi menjadi 3 tahapan yaitu analisis data masukan, analisis data keluaran, dan analisis program chatbot.

# **3.1.2.4.1 Analisis Data Masukan**

Pada tahap ini akan dilakukan analisa untuk mengetahui data masukan terhadap chatbot, yaitu berupa pertanyaan-pertanyaan yang diajukan oleh user. Hasil analisa data masukan dapat dilihat pada tabel berikut:

| No.            | Pertanyaan                                             |  |
|----------------|--------------------------------------------------------|--|
| $\mathbf{1}$   | Dimana alamat STKIP AL ITB                             |  |
| $\overline{2}$ | Siapa Ketua STKIP AL ITB                               |  |
| 3              | Berapa jumlah prodi di STKIP AL ITB                    |  |
| $\overline{4}$ | Apa visi STKIP AL ITB                                  |  |
| 5              | Apa misi STKIP AL ITB                                  |  |
| 6              | Berapa biaya kuliah di STKIP AL ITB                    |  |
| $\overline{7}$ | Bagaimana cara daftar kuliah di STKIP AL ITB           |  |
| 8              | Syarat kuliah di STKIP AL ITB                          |  |
| 9              | Bagaimana cara bayar kuliah                            |  |
| 10             | Apa dimaksud dengan SKS                                |  |
| 11             | Berapa minimal SKS yang harus ditempuh                 |  |
| 12             | Apa yang dimaksud KRS                                  |  |
| 13             | Apa yang dimaksud dengan SIAKAD                        |  |
| 14             | Bagaimana cara isi KRS                                 |  |
| 15             | Berapa maksimal SKS yang diambil pada saat mengisi KRS |  |
| 16             | Bagaimana cara lihat jadwal kuliah                     |  |

**Tabel 3.1** *Tabel data masukan/input*

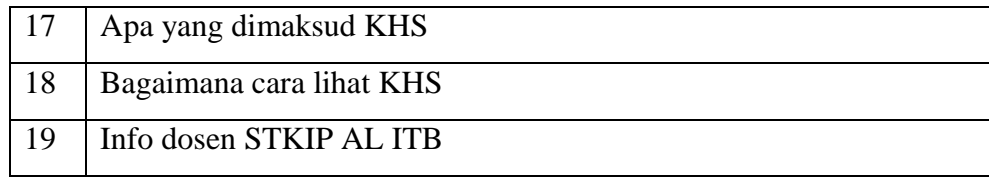

# **3.1.2.4.2 Analisis Data Keluaran**

Pada tahap ini akan dilakukan analisa jawaban (respon) yang berasal dari knowledge base. Pengetahuan yang digunakan chatbot untuk menjawab pertanyaan disebut knowledge base. Data ini berasal dari studi literatur dan hasil wawancara. Hasil analisa data keluaran dapat dilihat pada tabel berikut:

| No.            | Pertanyaan                      | Respon                                 |
|----------------|---------------------------------|----------------------------------------|
| $\mathbf{1}$   | Dimana alamat STKIP AL ITB      | Alamat STKIP Al Islam Tunas Bangsa     |
|                |                                 | berada di Jl. Pagar Alam No.41, Gedong |
|                |                                 | Meneng, Rajabasa , Bandar Lampung      |
| $\overline{2}$ | Siapa Ketua STKIP AL ITB        | Ketua STKIP Al Islam Tunas Bangsa      |
|                |                                 | adalah Prof. Dr. Sugiyanto, M.T.       |
| 3              | Berapa jumlah prodi di STKIP AL | Jumlah prodi ada 3 ,yaitu PGSD, PGPAUD |
|                | <b>ITB</b>                      | dan Penjaskesrek                       |
| $\overline{4}$ | Apa visi STKIP AL ITB           | Tahun 2030 Menjadi Perguruan Tinggi    |
|                |                                 | Unggul pada Bidang Kependidikan yang   |
|                |                                 | Berkarakter Islami dan Profesional di  |
|                |                                 | Tingkat LLDIKTI Wilayah II             |
| 5              | Apa misi STKIP AL ITB           | Menyelenggarakan Tri Dharma Perguruan  |
|                |                                 | Tinggi yang berperilaku islami<br>dan  |
|                |                                 | profesional.                           |
|                |                                 | Menjalin kerjasama dan tata<br>kelola  |
|                |                                 | perguruan tinggi dengan prinsip Good   |
|                |                                 | University Governance (GUG).           |

**Tabel 3.2** *Tabel data keluaran/output*

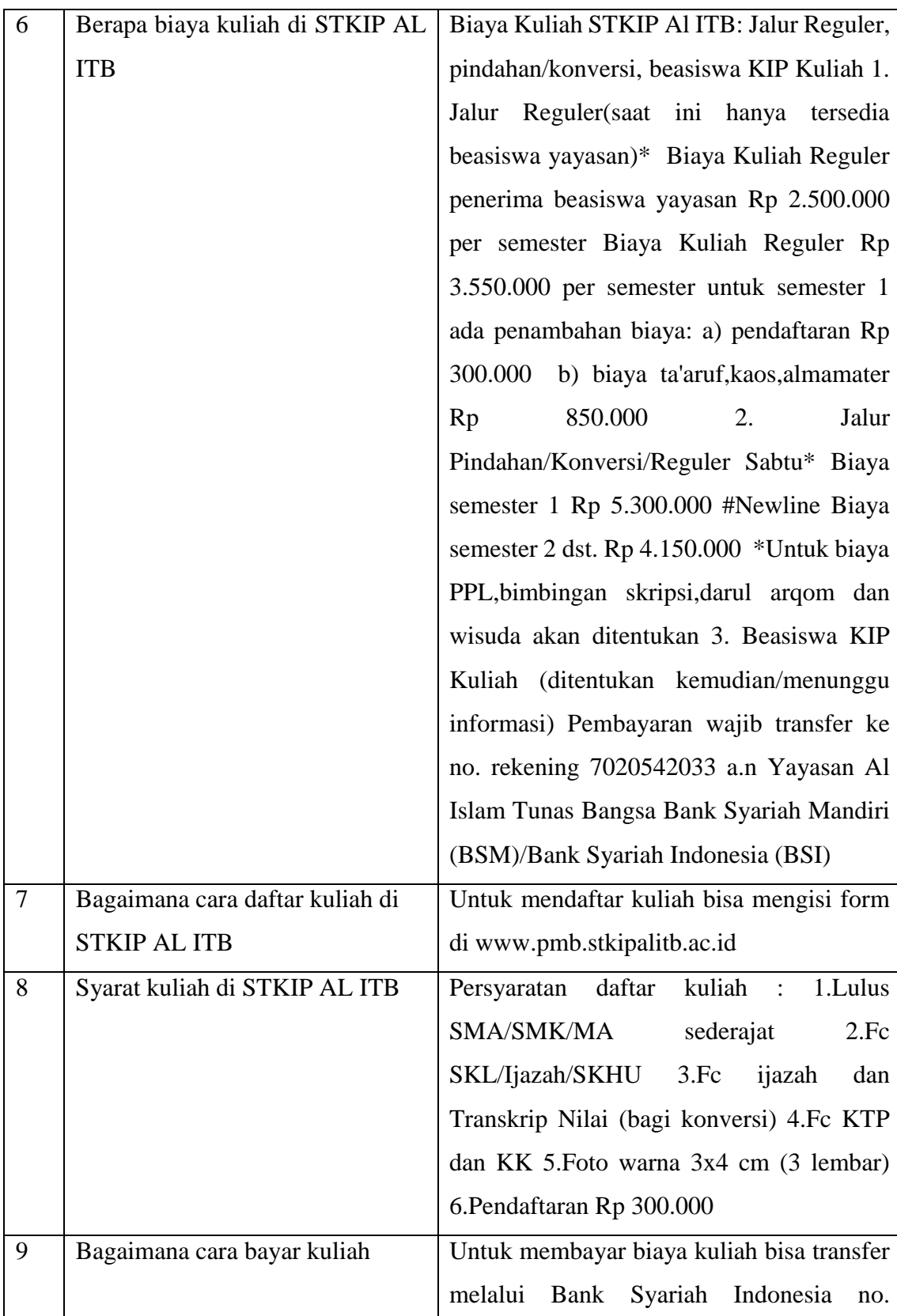

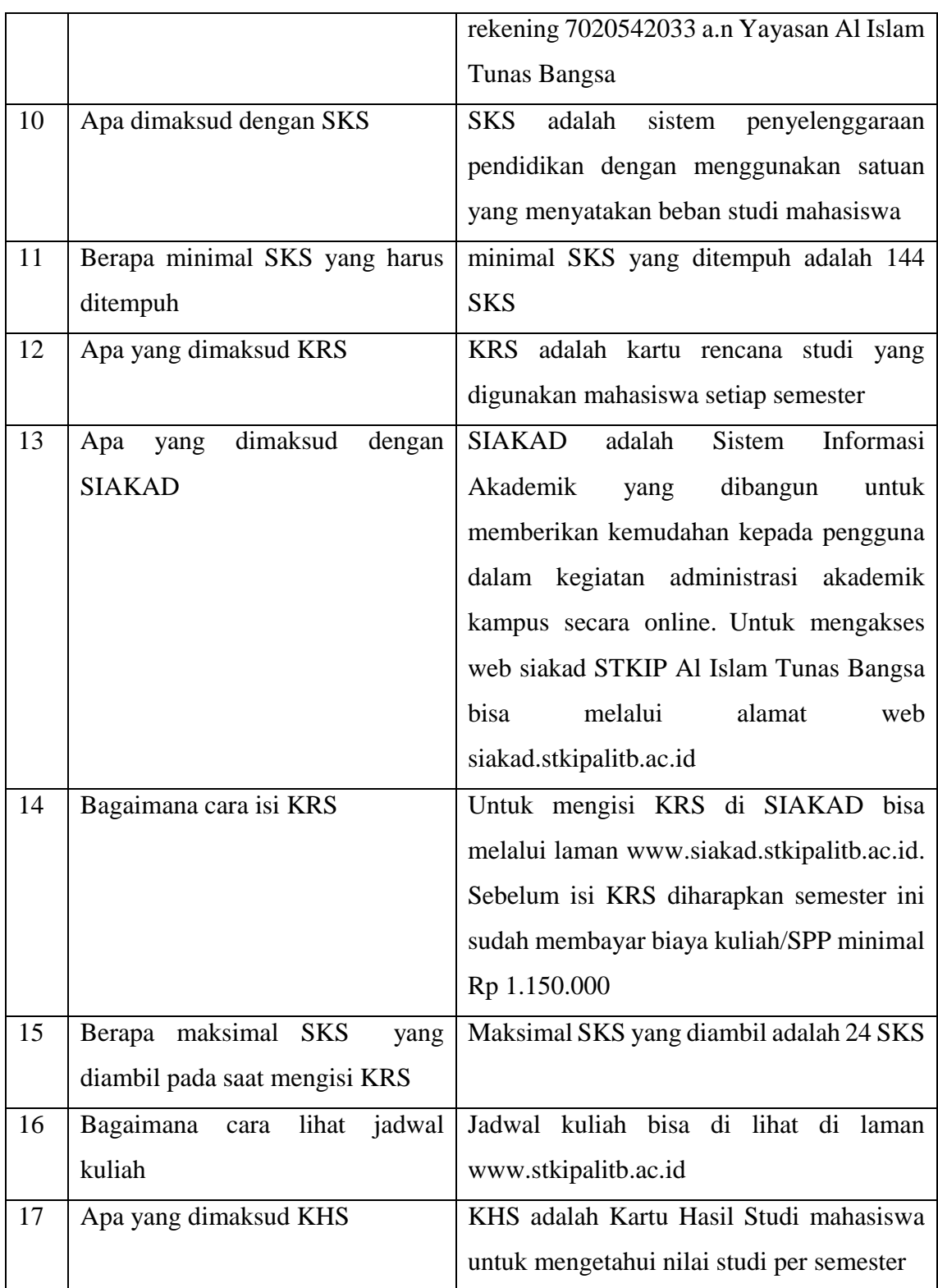

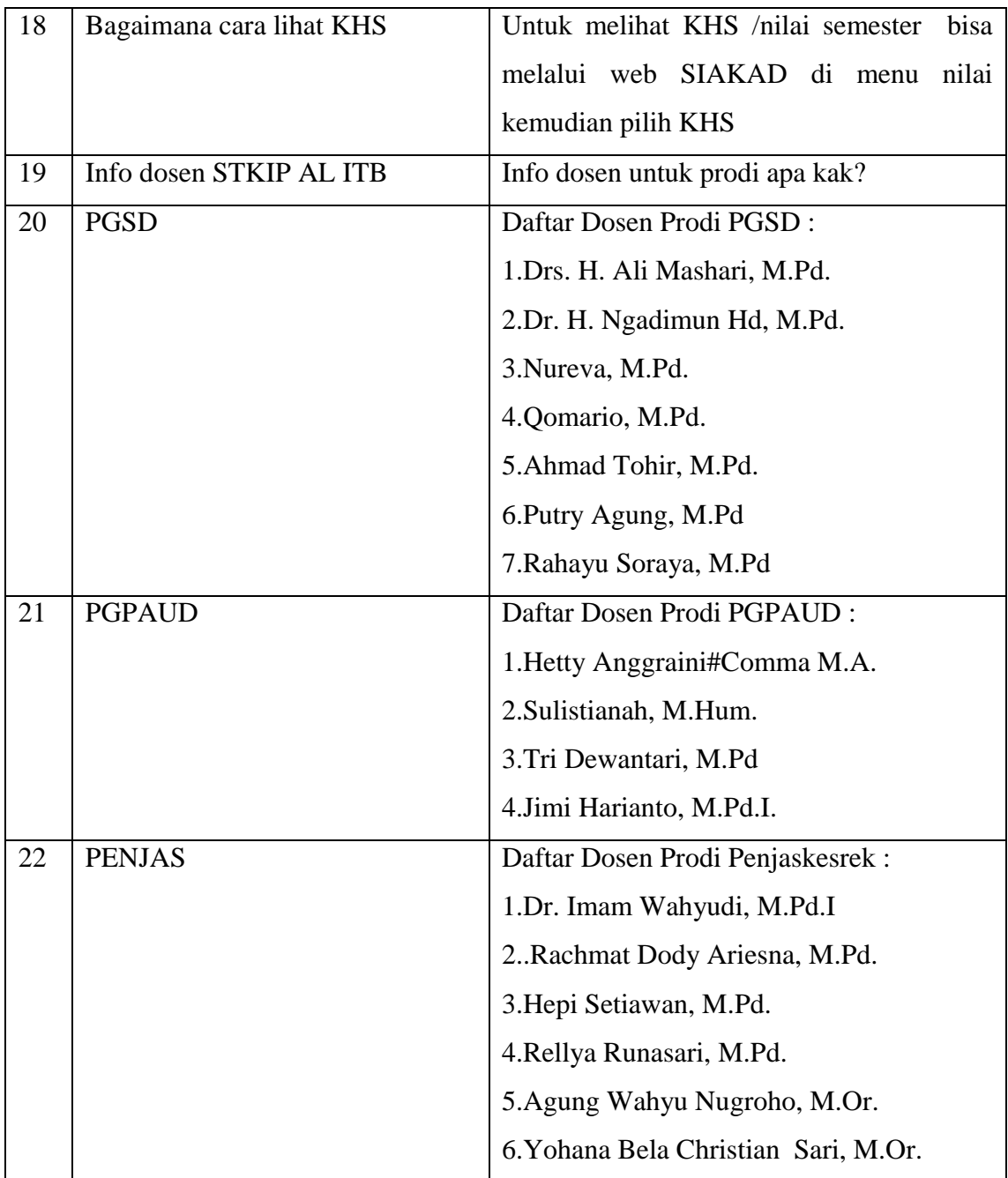

#### **3.1.2.4.3 Analisis Program Chatbot**

Tahapan ini akan dilakukan analisa proses perancangan program utama pada Chatbot (bot program) yang menggunakan proses interpreter AIML. Berikut ini proses yang digunakan, yaitu:

a. Memuat Basis Pengetahuan(Knowledge Base)

File AIML merupakan basis pengetahuan atau knowledge base dari sebuah aplikasi.File AIML ini mempunyai pola pertanyaan dan jawaban yang akan dikembalikan dan tersimpan pada aplikasi. Tag yang digunakan dalam merepresentasikan pengetahuan kedalam bentuk dokumen AIML adalah tag dasar AIML yang merupakan tag yang sering digunakan . Tag AIML tersebut adalah:

1. Category merupakan elemen AIML untuk memasukkan pattern dan template.

2. Pattern merupakan masukan pertanyaan dari pengguna .

3. Template merupakan jawaban atau respon dari sistem.

4. Thatpattern merupakan respon sistem sebelumnya.

5. Topic merupakan beberapa category yang memiliki topic percakapan yang sama .

b. Pencocokan Pola (Pattern Matching)

Analisa pencocokkan pola berfungsi untuk melakukan analisa masukan pertanyaan yang diberikan oleh pengguna berupa kalimat berdasarkan kategori pertanyaan yang ada di chatbot. Dalam interpreter aiml terdapat proses cleaning yang dilakukan untuk pencocokan masukan pertanyaan dengan pola. Tahapan ini bertujuan untuk membersihkan unsur-unsur yang tidak dibutuhkan dalam kalimat pertanyan agar lebih mudah diolah oleh chatbot.

#### c. Scanner

merupakan arsitektur chatbot yang fungsinya untuk membaca input atau masukan pertanyaan dari pengguna sistem, pertanyaan yang dimasukkan yaitu berupa string dan karakter.

#### d. Parser

merupakan arsitektur chatbot yang berfungsi untuk melakukan pemisahan atau pemecahan inputan yang diberikan pengguna, pada tahap ini dilakukan pemecahan input pertanyaan pengguna menjadi perkata yang dipisahkan berdasarkan spasi bukan tanda baca. Input pertanyaan yang telah dipecah atau dipisahkan tersebut kemudian diubah menjadi huruf besar dankemudian dilakukan pencocokan dengan algoritma pattern matching. Contoh proses parser :

**Tabel 3.3** *Tabel Parser*

| No.                         | Pertanyaan yang telah dilakukan parser      |  |
|-----------------------------|---------------------------------------------|--|
|                             | [dimana], [alamat], [STKIP AL ITB]          |  |
| $\mathcal{D}_{\mathcal{A}}$ | [siapa], [ketua], [STKIP AL ITB]            |  |
| 3                           | [berapa], [jumlah prodi], [STKIP AL ITB]    |  |
|                             | [berapa], [biaya], [kuliah], [STKIP AL ITB] |  |
| ς                           | [bagaimana], [cara], [daftar], [kuliah]     |  |

Contoh proses pencocokan input pertanyaan pengguna setelah dilakukan parser dengan menggunakan algoritma graphmaster pattern matching. Input pertanyaan pengguna : dimana alamat STKIP AL ITB? Setelah dilakukan pencarian antara input pertanyaan dengan pattern dalam database didapat pattern yang paling cocok dengan inputan pengguna yaitu dimana alamat STKIP AL ITB. Tahap selanjutnya yaitu parser dan dilanjutkan dengan pencocokan dengan algoritma graphmaster pattern matching, proses tersebut dapat dilihat dibawah ini.

Hasil parser : [dimana], [alamat], [STKIP AL ITB]

Hasil parser diatas dilanjutkan dengan mencocokkan input pertanyaan yang sudah dipecah menjadi per kata dengan algoritma graphmaster pattern matching. Pada penjelasan dibawah ini yang dimaksud dengan nodemapper adalah kata yang atau input pertanyaan yang telah dipecah, proses mencocokkan pertanyaan tersebut dapat dilihat dibawah ini:

a. Nodemapper [dimana]

1. Cek apakah nodemapper memiliki " "? tidak, lakukan langkah kedua

2. Cek apakah nodemapper memiliki "dimana"? ya, lanjutkan pencarian nodemapper pola ke b

b. Nodemapper [alamat]

1. Cek apakah nodemapper memiliki "\_"? tidak, lakukan langkah kedua

2. Cek apakah nodemapper memiliki "alamat"? ya, lanjutkan pencarian nodemapper pola ke c

c. Nodemapper [STKIP AL ITB]

1. Cek apakah nodemapper memiliki " "? tidak, lakukan langkah kedua

2. Cek apakah nodemapper memiliki "STKIP AL ITB"? ya, lanjutkan pencarian nodemapper pola ke d

d. Apakah masih ada kata yang tersisa? Tidak, lanjutkan langkah

e. Apakah pola pertanyaan ada yang cocok dengan yang ada di database? Ya, pencarian jawaban ditemukan, tampilkan template ke layar "Alamat STKIP Al Islam Bangsa berada di Jl. Pagar Alam No.41 ,Gedong Meneng, Rajabasa ,Bandar Lampung"

e. Keluaran Jawaban

Analisa keluaran jawaban digunakan sebagai pencocokan antara pattern di brainfile dengan masukan pertanyaan. Ketika terdapat kecocokan pola, AIML memiliki cara untuk mengembalikan respon jawaban dengan <template>.

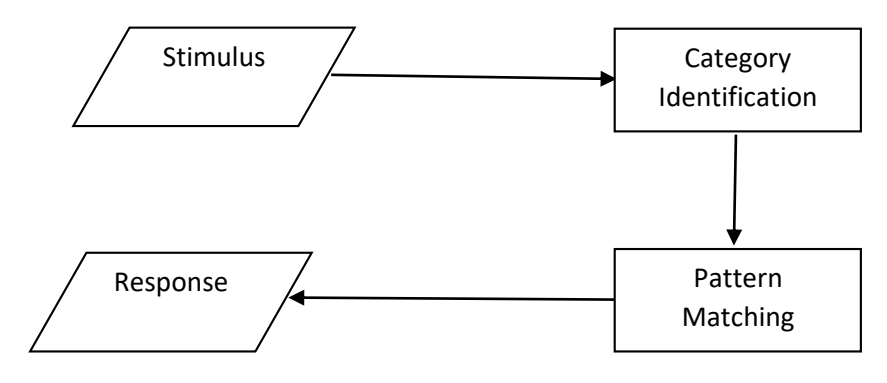

#### **Gambar 3.1** *Alur Kerja AIML*

Gambar diatas dapat dijelaskan bahwa *AIML* menerima input dari user (stimulus) lalu mengidentifikasi kategorinya kemudian mencocokkan pola input dengan category yang terdapat dalam knowledge base *AIML* kemudian memproses isi template yang ada didalam category dan mengembalikannya ke user dengan respon.

#### **3.1.3 Perancangan Sistem**

Pada tahapan ini dijelaskan mengenai perancangan sistem untuk mewujudkan aplikasi yang diinginkan dengan memodelkan permasalahan dalam bentuk diagram-diagram *UML*,diagram yang digunakan adalah *use case diagram* dan *activity diagram*.Berikut ini adalah diagram-diagram *UML* yang digunakan:

#### *3.1.3.1 Perancangan Use Case Diagram*

*Use Case Diagram* dibawah ini menggambarkan sistem dari sudut pandang *user* atau pengguna sistem, sistem yang diusulkan digambarkan dalam *use case diagram*, ditunjukkan pada gambar 3.1

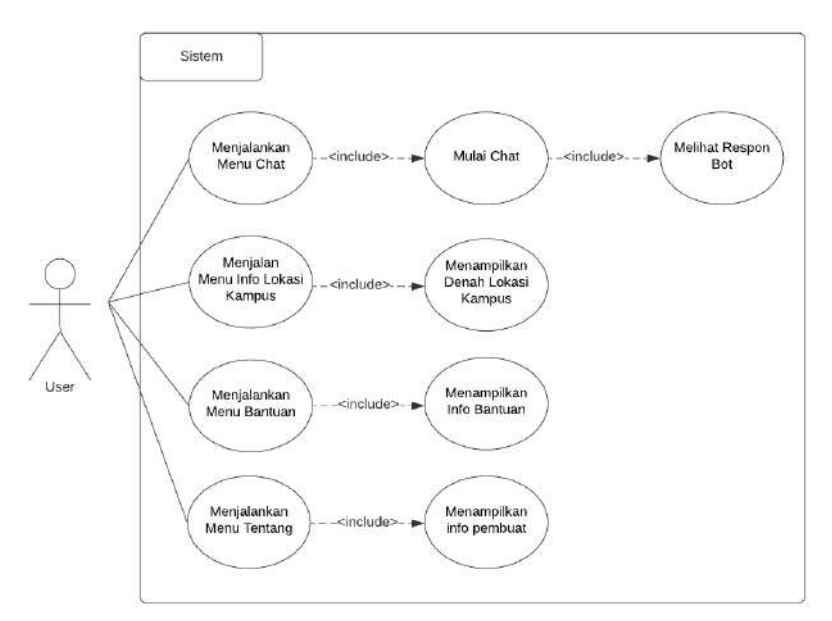

**Gambar 3.2** *Use Case Diagram*

Dari gambar use case diagram tersebut dapat dilihat bahwa pada saat user membuka aplikasi terdapat menu chat untuk memulai obrolan kemudian sistem akan menampilan respon atau balasan sesuai dengan data pattern yang terdapat pada sistem. User juga dapat menjalankan menu info aplikasi .

# **3.1.3.2 Perancangan Activity Diagram**

*Activity diagram* menggambarkan aliran dari aktifitas yang digunakan untuk menjalankan aktivitas yang dibentuk dalam suatu operasi. *Activity diagram* dibawah ini akan menjelaskan alur aplikasi *chatbot* .

a. Rancangan *Activity Diagram* Chat

Gambar 3.3 berikut ini merupakan rancangan *activity diagram* chat:

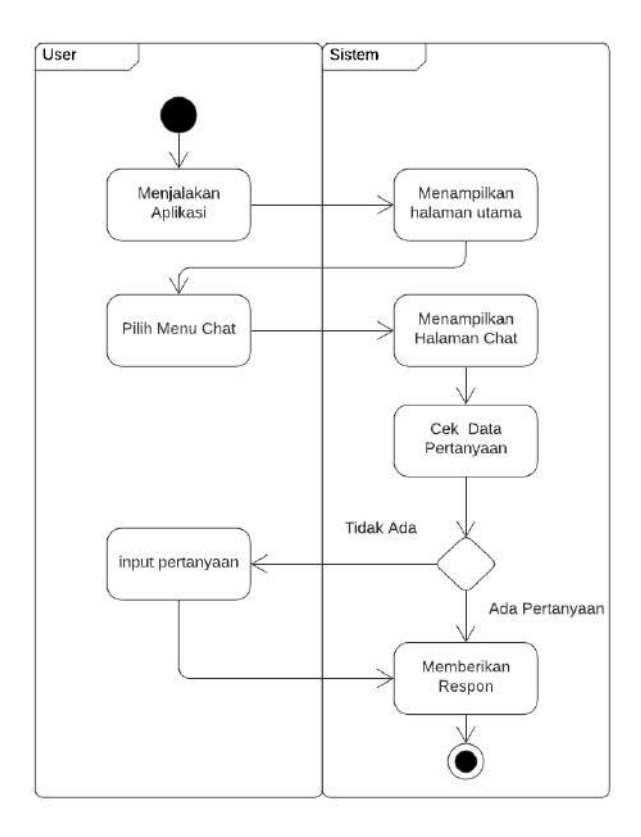

**Gambar 3.3** *Diagram Activity Chat*

b. Rancangan *Activity Diagram* Lokasi

Gambar 3.4 berikut ini merupakan rancangan *activity diagram* lokasi :

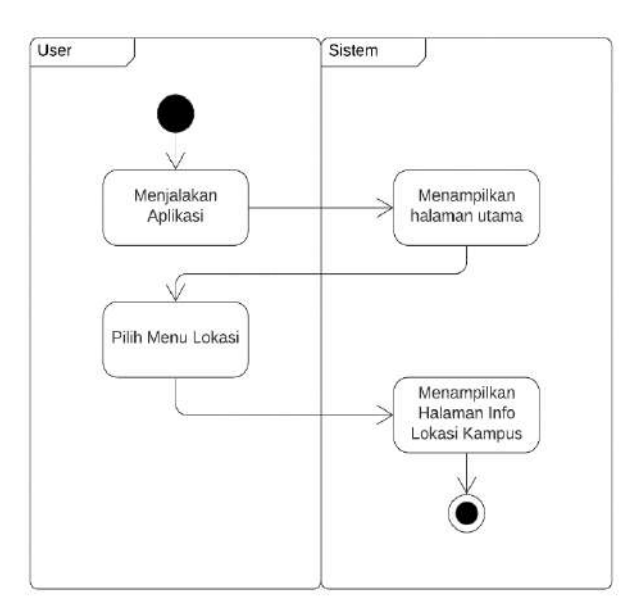

**Gambar 3.4** *Diagram Activity Lokasi*

c. Rancangan *Activity Diagram* Bantuan

Gambar 3.5 berikut ini merupakan rancangan *activity diagram* bantuan :

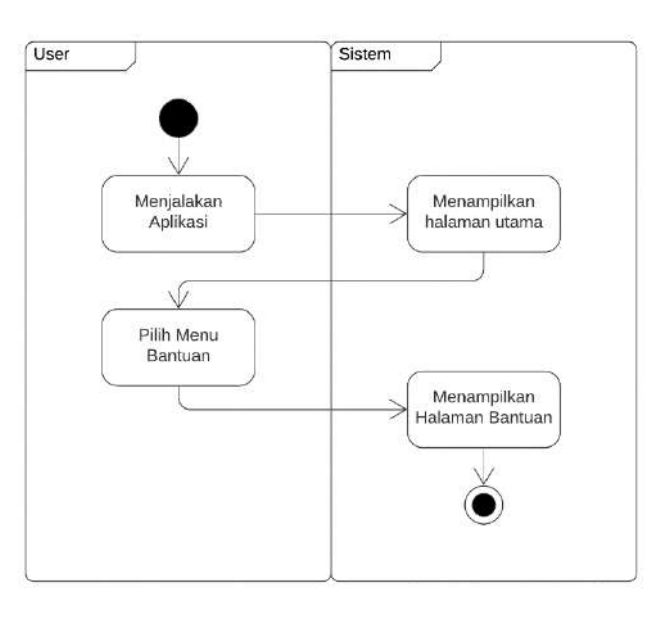

**Gambar 3.5** *Diagram Activity Bantuan*

d. Rancangan *Activity Diagram* Tentang

Gambar 3.6 berikut ini merupakan rancangan *activity diagram* Tentang :

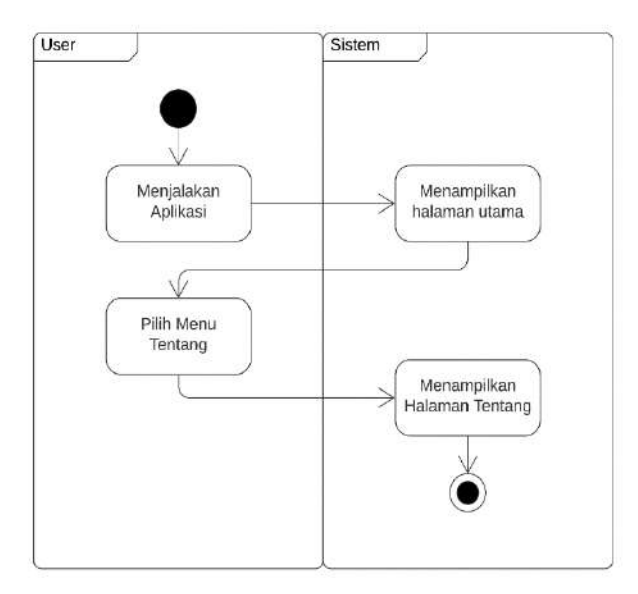

**Gambar 3.6** *Diagram Activity Tentang*

# **3.1.3.3 Perancangan Tampilan/Interface**

a. Halaman Splashscreen

Splashscreen merupakan tampilan awal yang muncul beberapa detik sebelum masuk ke halaman utama.

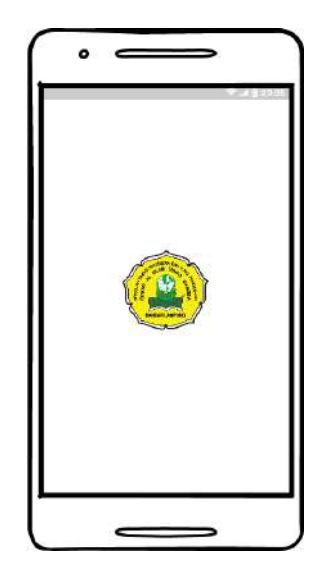

**Gambar 3.7** *Rancangan Halaman Splashscreen*

b. Halaman Utama/Home

Halaman Utama adalah halaman yang menampilkan menu-menu pada aplikasi. Didalam aplikasi ini terdapat 4 menu utama, yaitu menu chat, menu info lokasi kampus, menu bantuan dan menu tentang.

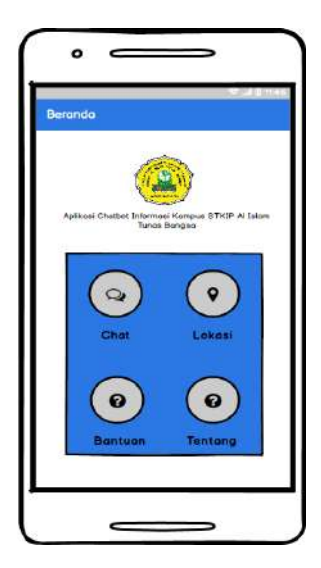

**Gambar 3.8** *Rancangan Halaman Utama*

c. Halaman Menu Chat

Halaman Menu Chat merupakan halaman yang digunakan untuk melakukan percakapan pada bot.

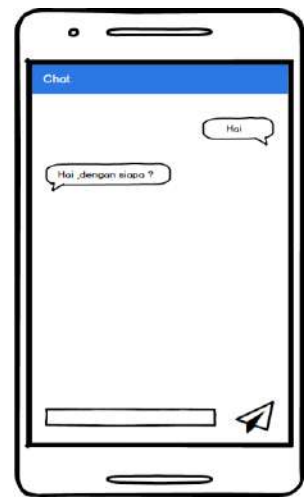

**Gambar 3.9** *Rancangan Halaman Menu Chat*

d. Halaman Menu Info Lokasi Kampus

Halaman info lokasi merupakan halaman yang menunjukkan peta lokasi dari kampus.

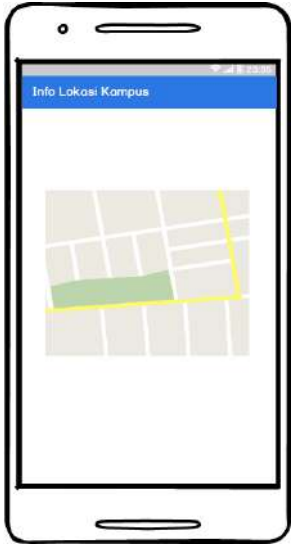

**Gambar 3.10** *Rancangan Halaman Menu Info Lokasi Kampus*

e. Perancangan Halaman Menu Bantuan

Halaman Menu Bantuan adalah halaman yang menampilkan informasi bantuan dengan menghubungi nomor telephone kampus.

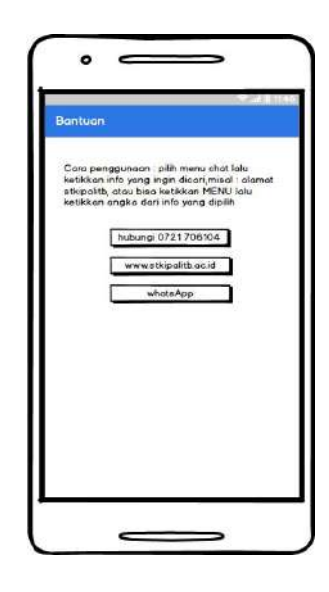

**Gambar 3.11** *Rancangan Halaman Menu Bantuan*

f. Halaman Menu Tentang

Halaman Menu Tentang adalah halaman yang menampilkan info dari pembuat aplikasi.

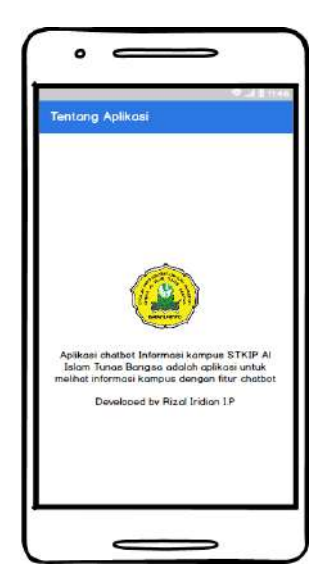

**Gambar 3.12** *Rancangan Halaman Menu Tentang*

#### **3.1.4 Pembentukan Prototype**

Pada tahap ini, aplikasi dibuat dengan menggunakan salah satu bahasa pemrograman tertentu dan menguji jalannya aplikasi yang dibangun.

a. Pembuatan Aplikasi

Pada penelitian ini, aplikasi dibangun dengan menggunakan Android Studio yang sudah dijelaskan pada sub bab analasis kebutuhan perangkat lunak dan bahasa pemrograman menggunakan *Java.*

#### b. Pengujian Aplikasi

Pada pengujian aplikasi dilakukan dengan menggunakan metode pengujian *black box* untuk mengetahui fungsionalitas pada jalannya aplikasi ,dan juga pengujian dengan menggunakan *user acceptance test* dengan memberikan kuesioner kepada pengguna aplikasi.

# **3.1.5 Penyerahan Sistem ke Pengguna**

Penyerahan sistem merupakan tahap ketika aplikasi telah dibangun dan akan distribusikan ke pengguna pada website kampus STKIP Al Islam Tunas Bangsa yaitu www.stkipalitb.ac.id di bagian menu download.